## **III. SITUER MON ESPACE PROCHE**

*Où se situe mon espace proche dans ma région ? En France ? Dans le monde ?*

1. Ouvrir *Google Earth* : double cliquez sur l'icone « Programmes locaux » du bureau puis sur le répertoire « histoiregéographie », puis sur « Google Earth » 2. Dans l'onglet « Aller à » de la partie gauche de l'écran, tapez « Figanières »; puis appuyez sur la touche « Entrée » (ou appuyez sur le bouton  $\left| \right|$ ) 3. Utilisez l'outil de zoom (changement d'échelle) pour réaliser un zoom arrière jusqu'à voir la totalité du territoire français (vous pouvez utiliser soit le curseur  $\left\| \cdot \right\|$ , soit les boutons  $\left\| \cdot \right\|$  et 4. Comparez l'écran de Google Earth et la carte p. 17 de votre manuel. Que délimitent les tracés de couleur bleue à l'intérieur du pays dans Google Earth ? 5. À l'aide de l'écran Google Earth, de la carte p. 17, et des directions cardinales (doc. 3 p. 13), complétez la phrase suivante : « Figanières se situe au …....................... de la région …................................................................. » 6. Localisez Figanières en France en rédigeant une phrase similaire à la précédente. « …........................................................................................................................................... » 7. À l'aide de la carte p. 20, reportez sur les trois planisphères ci-dessous : - le nom des principales lignes imaginaires (en noir, uniquement sur le premier planisphère!) : **équateur, tropique du Cancer, tropique du Capricorne, cercle polaire arctique** ; - le nom des océans (en bleu) : **océan Pacifique, océan Indien, océan Atlantique, océan glacial Arctique** ; - le nom des continents (en majuscules noires) : **EUROPE, ASIE, AMÉRIQUE, OCÉANIE, AFRIQUE** 8. Coloriez la France en rouge sur chaque planisphère. 9. Quel ligne imaginaire n'apparaît pas sur le premier planisphère ? ................................................................................................................................................... 10. Quel continent n'apparaît pas sur les planisphères ?

................................................................................................................................................... 2000 km (équateur) 1000 mi (equator) ©Daniel Dalet

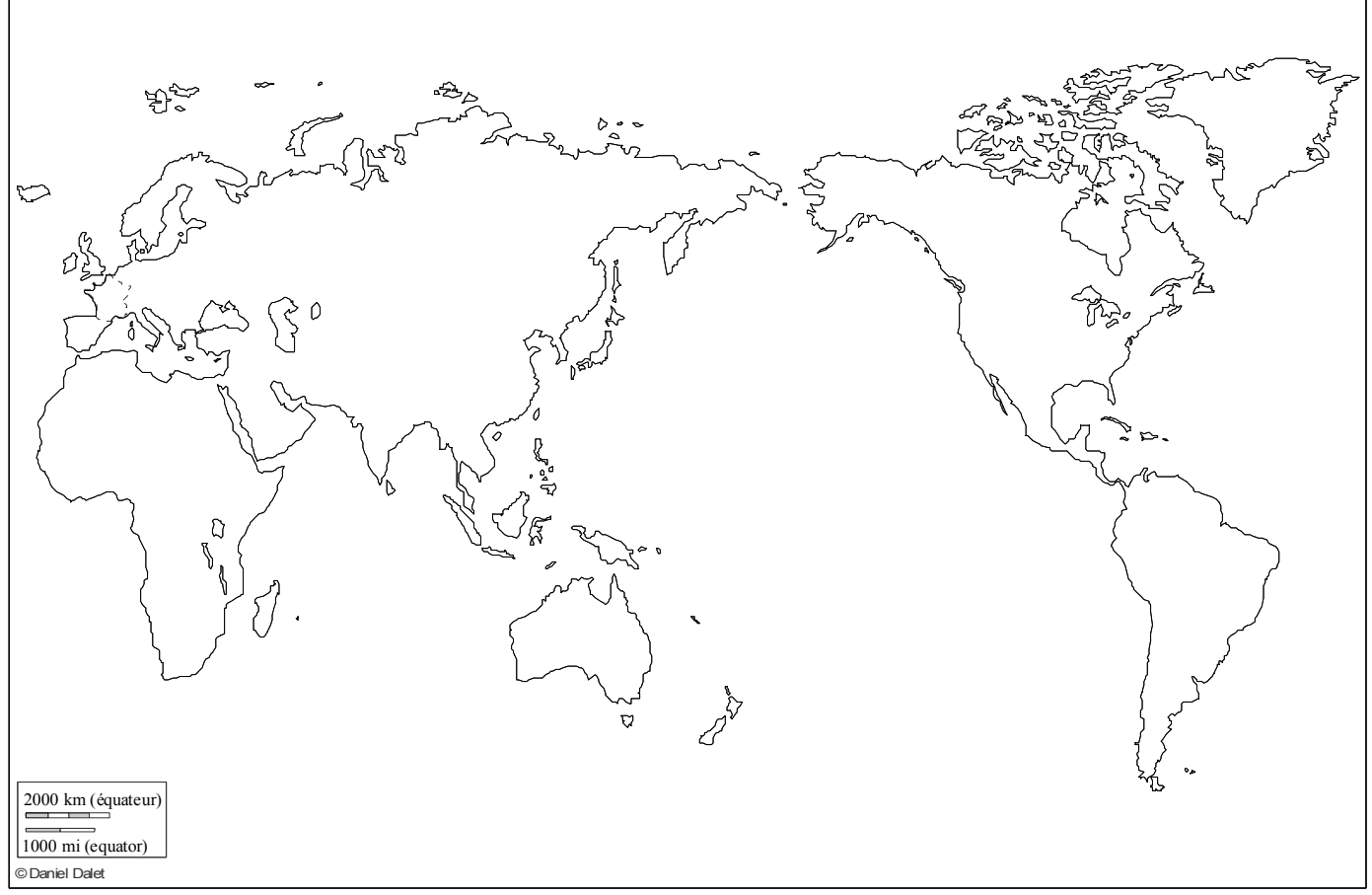

Planisphère centré sur le Pacifique

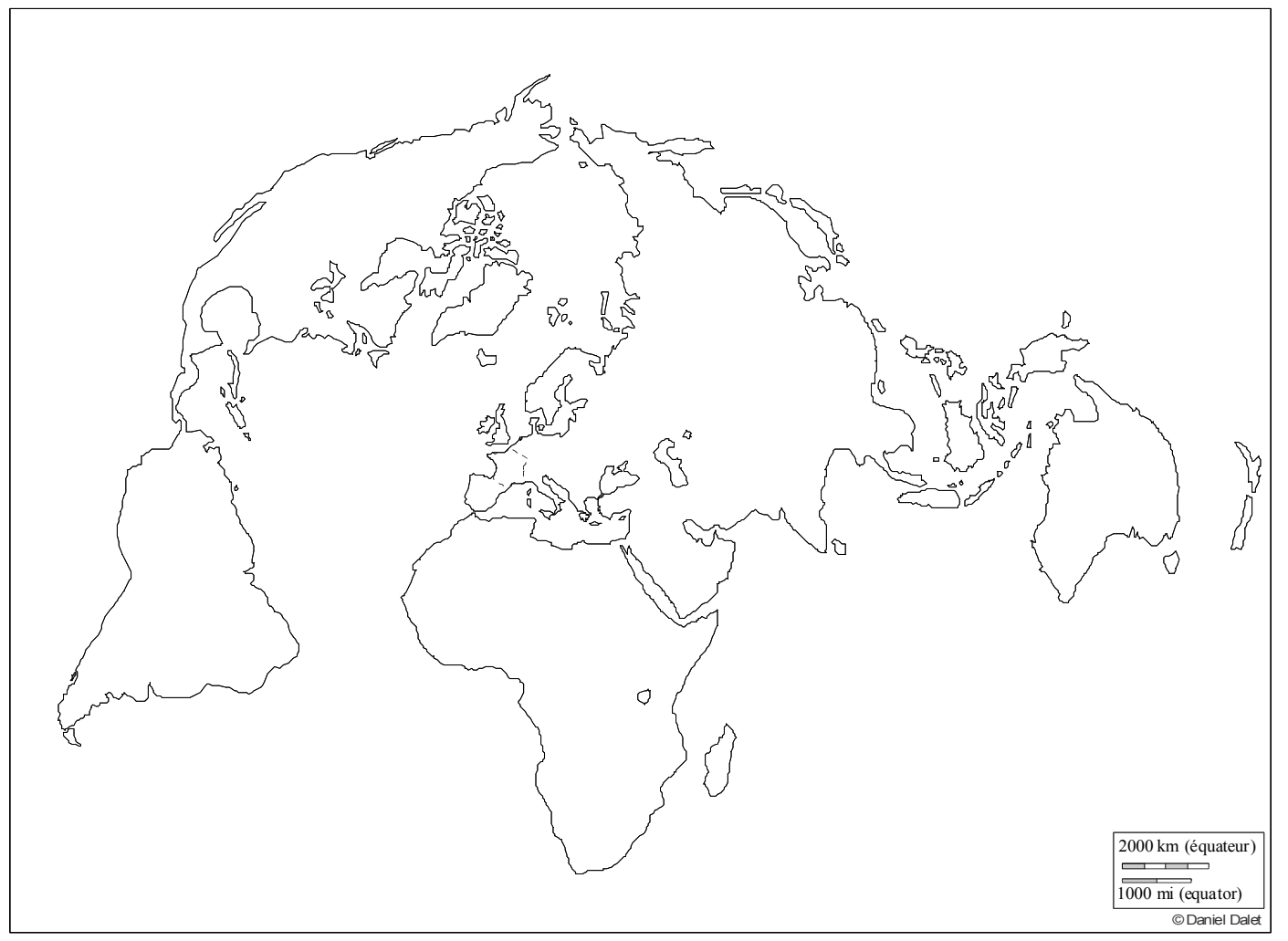

Planisphère en projection polaire